# **CDI MeterGrapher**

# **POLL METERS, PLOT VALUES, FLAG DATA OUT OF LIMITS – ON YOUR PC**

- **Connect to meters via USB or Ethernet**
- **Poll meters and get graphical outputs**
- **Show meters outside user-defined limits**
- **Analyze historical data**
- **Export log files to other systems**
- **Simple to install and operate**
- **Send alarms to your mobile**
- **Minimal impact on your PC**
- **Comprehensive documentation**
- **Continuing support**

Logging and analysis of compressed air flows is essential for good management. MeterGrapher provides a simple, flexible, cost-effective solution on your PC.

#### **DESCRIPTION**

MeterGrapher allows the connection of up to 250 meters to a PC through industry-standard RS485 to USB or RS485 to Ethernet adaptors. The software has a single unit that polls the meters at a userspecified interval and displays graphical outputs of flow values and meter status (in limits, out of limits, no data from meter etc.) Originally designed for use with CDI flow and pressure meters, it can now be used with any Modbus-enabled device.

# **MINIMUM PC SPECIFICATION**

Any modern PC with a spare USB port and/or an Ethernet connection to a router.

# **PRICE**

At present the software, and reasonable support, are provided free of charge.

#### **CONNECTING METERS TO THE PC**

Meter wiring details are given in the on-line documentation. Information regarding the choice of adapters (COM or TCP), and how to set them up, is also available on-line.

# **INSTALLING THE SOFTWARE**

Download the installer (search MeterGrapher) and follow the on-screen instructions. The web site also holds the MeterGrapher documentation, including many annotated screen-shots.

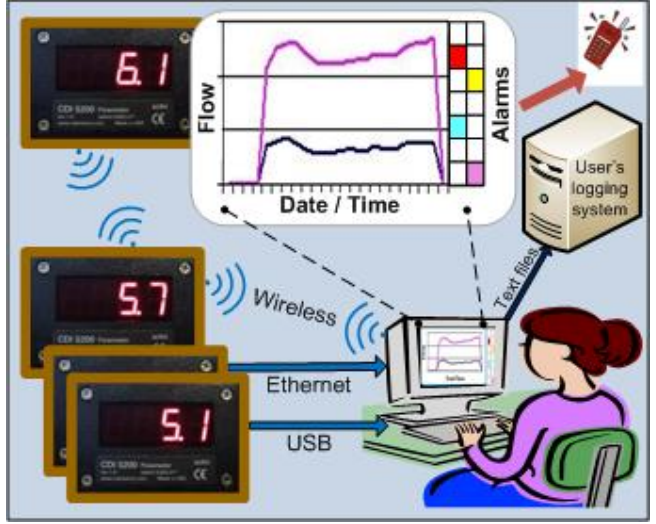

# **OPERATION**

When MeterGrapher is run for the first time the Quick Start Guide is invoked. This leads the user through the process of setting the configuration, including links to details of meter wiring and adapter requirements.

Logging is invoked and MeterGrapher updates the status displays and writes the log files. Visual alarms show when meter flows are too high or low, and when meters do not respond with valid data. Powerful graphing facilities are available to examine meter values.

The Quick Start Guide is suitable for new users with fewer than 50 CDI meters. Larger, more complex configurations will need additional work – see the online documentation.

The user can:

- 1. Set the directory for data file storage
- 2. Select the types of meter on the system by choosing from the Meter Library.
- 3. Define the configuration: Adapters, meters, upper and lower limits, logging interval, etc.
- 4. Manage log files
- 5. Generate of graphs from historical data.
- 6. Renumber CDI flow meters
- 7. Use pre-formatted Excel workbooks for further data analysis
- 8. Set up notification to a mobile phone when alarm conditions arise.
- 9. Adjust parity and stop bits to match system settings.

# **SUPPORT**

MeterGrapher development continues, and the Team will provide reasonable support free of charge. If users wish to log a meter type not currently in the Meter Library, CDI will be happy to add it. Contact CDI Meters Inc.